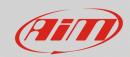

## Password

## Question:

How can I access my device, connecting it to Race Studio 3 via Wi-Fi, if I forgot the password?

## Answer:

Wi-Fi configuration management is different according to the AiM device; it can be performed through the device or using RS3:

## Wi-Fi configuration managed through the device: Wi-Fi configuration managed through RS3:

• MXG/MXG 1.2

• EVO5

- MXS/MXS 1.2
- MXP
- MXm
- MXL2
- MyChron5
- To manage Wi-Fi configuration through AiM device: press Menu -> WiFi
  - select "WiFi Reset CFG" (for MXx 1.2 devices)/"Reset WiFi Config" (for MyChron5)
  - press "OK".
- To manage Wi-Fi configuration through RS3 with EVO5 switched on and connected
  - o double click on the device name
  - o enter "WiFi and Properties " layer
  - o delete the existing Wi-Fi password
  - transmit the configuration to the device.

Once these operations performed, connect again your device to the PC and set a new password.

N.B.: RS3 asks for the password only if it has been set from another PC.